## Go To setting

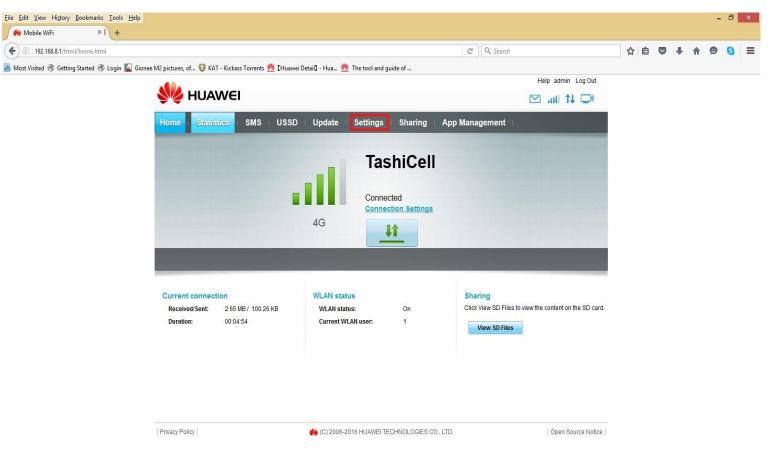

User Name: admin

Password: admin

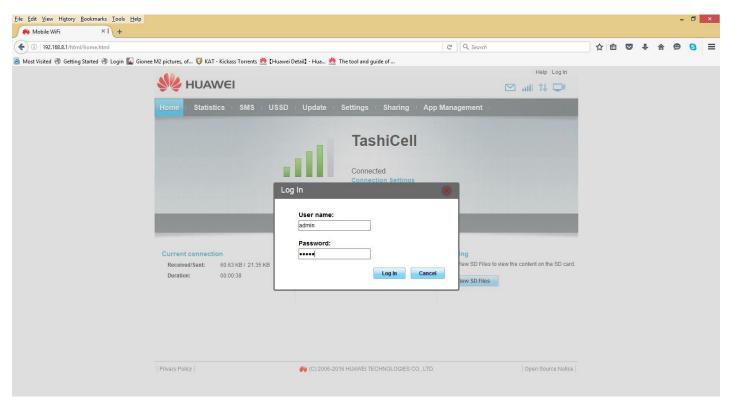

## Click WLAN

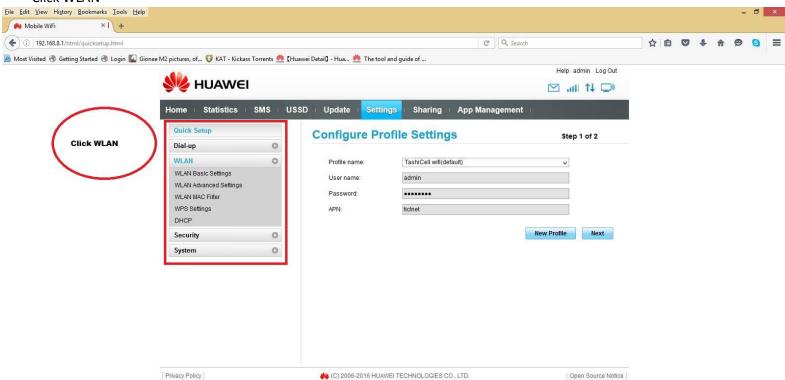

## Under WLAN, Click WLAN Basic Setting

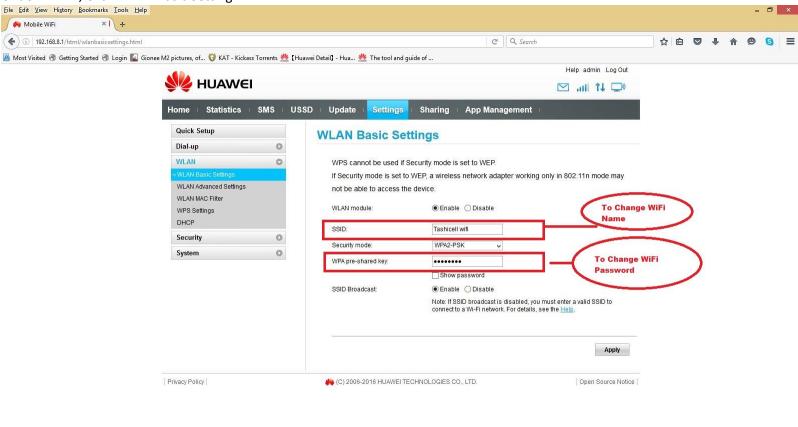